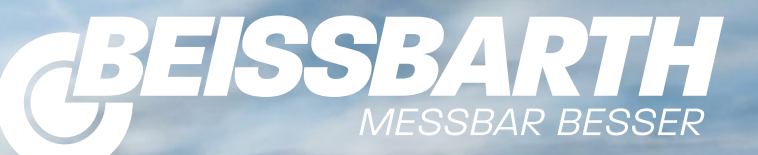

# **ADAS KALIBRIERUNG**

**Dialogannahme** 

BEISSBARTH

**[Version 2024.05.05 – Preise auf Anfrage](mailto:sales@beissbarth.com)**

**[www.beissbarth.com](https://beissbarth.com)**

18

p

### **Q.mApp | License Key 365**

*Lizenz für Q.mApp Software zur schnelleren Positionierung über Q.Lign, automatische ADAS-Sollwerte und lückenloser Dokumentation.* **Artikelnummer: 8 900 388 001**

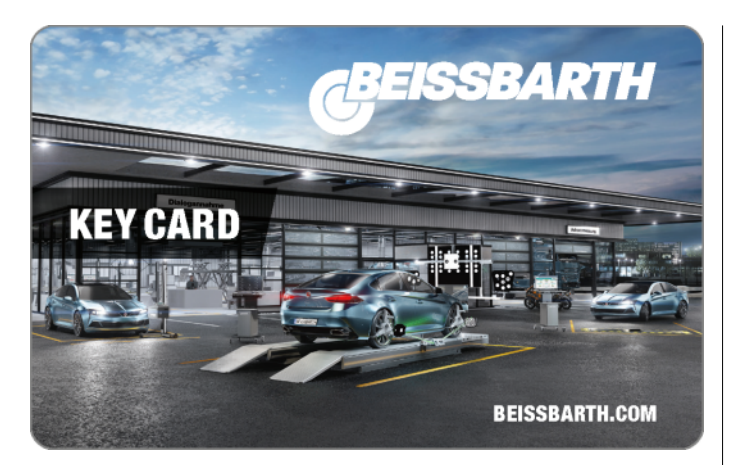

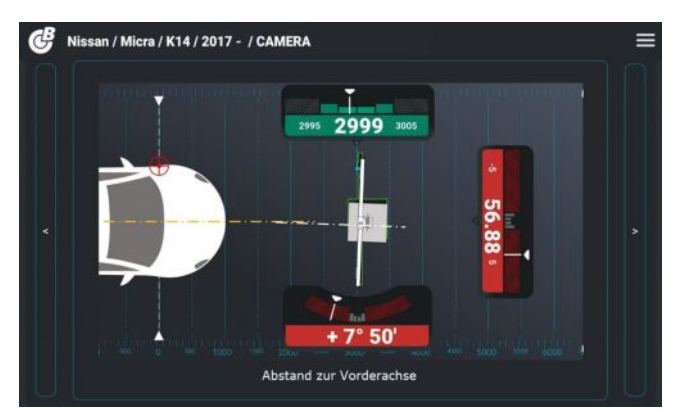

#### **Q.mApp: Sichere und schnelle Sensorkalibrierung**

Die ADAS-Kalibrierung kann zeitaufwändig und komplex sein, vor allem, wenn Abläufe, Equipment und Positionen zwischen verschiedenen OEMs stark variieren. Gleichzeitig erfordert eine sichere und erfolgreiche ADAS-Kalibrierung ein präzises Arbeiten. Aber wer kann da schon den Überblick behalten?

#### **ADAS-Kalibrierung leicht gemacht**

Q.mApp führt den Benutzer durch die Aufbau- und Positionierungssequenz für jeden OEM, unabhängig von der Art der Kalibrierung (statisch oder dynamisch). Durch die Auswahl eines Fahrzeugs und Modells bekommen Sie sofort:

- Erforderliches Equipment für die ADAS-Kalibrierung
- Schritt-für-Schritt-Anweisungen zur korrekten Positionierung der ADAS-Vorrichtung und der Kalibriertafeln
- Höhe, Abstand und Mittenversatz zur Positionierung der Kalibriertafeln

#### **Ein Ökosystem: Q.mApp integriert Achsvermessung und ADAS-Kalibrierung vollständig**

Durch die Integration von Achsvermessung und ADAS-Kalibrierung stellt Q.mApp sicher, dass die Systeme so funktionieren, wie es von den OEMs vorgegeben ist. Und in Kombination mit Q.Lign wird die ADAS-Kalibrierung so einfach wie nie zuvor:

- Automatische Kompensation von Höhenversatz
- Echtzeit-Positionierung der ADAS-Vorrichtung nach OEM-Spezifikationen (Höhe, Abstand, Versatz, Gierwinkel)
- Kompensation von Felgenschlag- und Aufspannfehlern
- Sicherstellung des Geradeauslaufs während der Kalibrierung
- Hinterachsmesswerte und ADAS-Positionen in einem Ausdruck

#### **Einfache Installation der Q.mApp**

Q.mApp kann auf jedem Android-basierten Tablet oder direkt auf dem mit Ihrem Q.Lign-System gelieferten Tablet installiert werden! Um das volle Potential von Q.mApp zu nutzen, ist eine Registrierung & Aktivierung erforderlich:

- Laden Sie die .apk-Datei von Q.mApp herunter: Download Link Q.mApp
- Installieren Sie sie auf dem Android Tablet Ihrer Wahl
- Bestellen Sie eine KeyCard bei Ihrem Händler (wird mit allen Q.DAS Systemen ausgeliefert)
- Geben Sie Ihren Lizenzschlüssel auf base-licensecenter.com ein.
- Schalten Sie alle Funktionen von Q.mApp mit dem vom Lizenzcenter erhaltenenAktivierungsschlüssel frei.

Finden Sie eine ausführliche Installationsanleitung hier: Anleitung Q.mApp Installation

#### **Lieferumfang:**

• Key Card mit Freischaltcode für 365 Tage

### **Q.mApp Software**

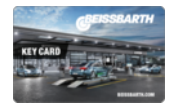

**Q.mApp | License Key 365** Artikelnummer: 8 900 388 001

## **WICHTIGE HINWEISE**

- Bitte beachten Sie, dass in dieser Liste auch Ersatzteile enthalten sind.
- Ausschließlich Einweisung oder Montage.
- Lieferung erfolgt ab Werk inklusive Verpackung.

### **[VERSION 2024.05.05 – PREISE AUF ANFRAGE](mailto:sales@beissbarth.com)**

- Ab diesem Zeitpunkt verlieren alle bisherigen Listen ihre Gültigkeit.
- Bitte lesen Sie unsere AGB's in der jeweils gültigen Fassung vor Auftragserteilung im Internet unter [www.beissbarth.com.](https://www.beissbarth.com)

#### **Beissbarth Automotive Testing Solutions GmbH**

Hanauer Straße 101 80993 München [sales@beissbarth.com](mailto:sales@beissbarth.com) [www.beissbarth.com](https://www.beissbarth.com)

Telefon: +49-(0)89-14901-0 Telefax: +49-(0)89-14901-246

**Bestellnummer** 1 693 602 008 **Printnorm** BB XXX / XX.XX.2020 DE · Technische Änderungen, Programmänderungen und Irrtümer bleiben vorbehalten.

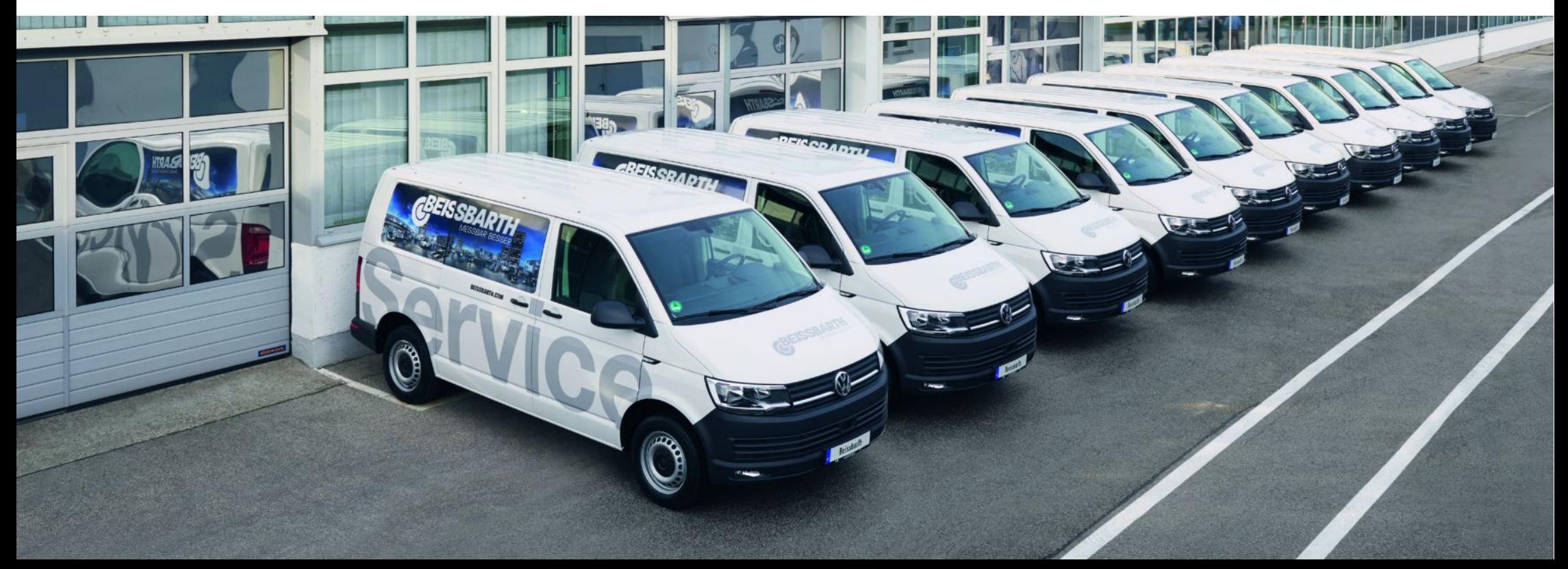